#### МИНОБРНАУКИ РОССИИ

Федеральное государственное бюджетное образовательное учреждение высшего профессионального образования «Санкт-Петербургский государственный инженерно-экономический университет»

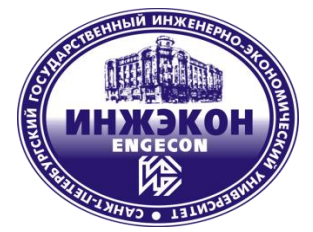

Кафедра вычислительных систем и программирования

Проректор по учебно-методической работе и качеству образования д.э.н., профессор

\_\_\_\_\_\_\_\_\_\_\_\_\_\_ В.И. Малюк « 18 » ноября 2011 г. **Рег. № \_М-23/бак\_**

# **ЭЛЕКТРОТЕХНИКА**

Методические указания к выполнению лабораторных работ для студентов всех форм обучения

Направление **090900 – Информационная безопасность**

**Санкт-Петербург 2011**

## *Допущено редакционно-издательским советом СПбГИЭУ в качестве методического издания*

## Составитель ст. преп. *С.К. Морозов*

## Рецензент канд. физ.-мат. наук, доц. *А.А. Черницкий*

## Подготовлено на кафедре вычислительных систем и программирования

## Одобрено научно-методическим советом факультета информационных систем в экономике и управлении

#### Отпечатано в авторской редакции с оригинал-макета, представленного составителем

СПбГИЭУ, 2011

# **Содержание**

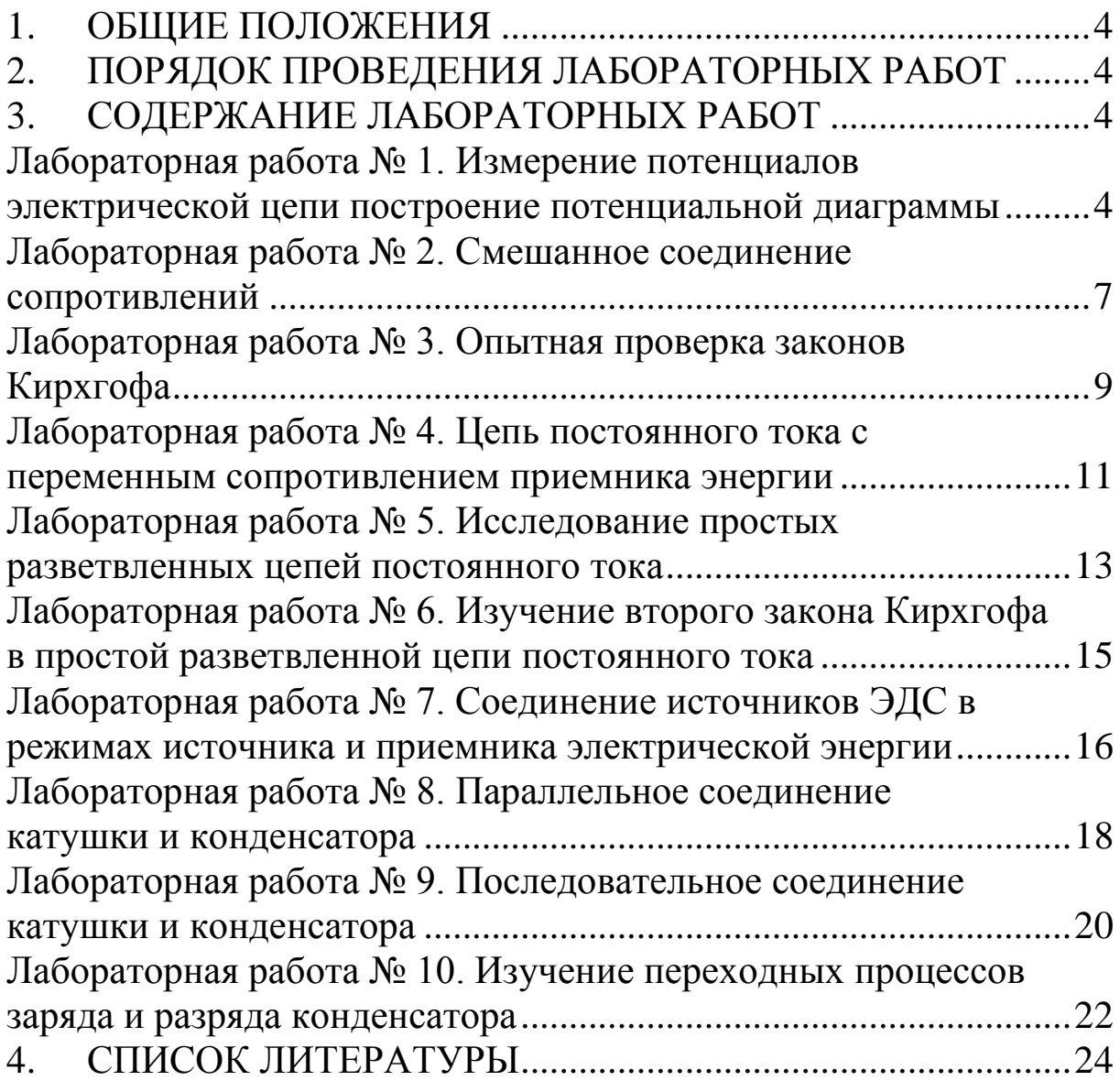

# **1. ОБЩИЕ ПОЛОЖЕНИЯ**

<span id="page-3-0"></span>Целью лабораторных работ является изучение:

основных законов электротехники;

 основных типов электрических машин и трансформаторов, их принципов работы;

 методов измерения электрических и магнитных величин.

Программно-техническая платформа. Для выполнения лабораторных работ необходимы сетевые лаборатории персональных компьютеров класса Pentium III и выше, эмулятор электрических схем, программа для моделирования процессов и расчета электронных устройств на аналоговых и цифровых элементах Electronics WorkBench (разработчик National Instruments (NI)).

# <span id="page-3-1"></span>**2. ПОРЯДОК ПРОВЕДЕНИЯ ЛАБОРАТОРНЫХ РАБОТ**

Лабораторные работы проводятся в специально оборудованных компьютерных аудиториях. Преподаватель в первую очередь обращает внимание студентов на теоретическую часть, затем консультирует студентов в процессе выполнения работы.

# **3. СОДЕРЖАНИЕ ЛАБОРАТОРНЫХ РАБОТ**

## <span id="page-3-3"></span><span id="page-3-2"></span>**Лабораторная работа № 1. Измерение потенциалов электрической цепи построение потенциальной диаграммы**

#### **Цель работы.**

**1.** Отработка практических навыков проведения эксперимента.

**2.** Отработка практических навыков определения потенциалов различных точек цепи. Расчет и построение потенциальных диаграмм.

4

**Пояснения к работе.** Студент при выполнении работы должен хорошо представлять, какие особенности реализуются в электрической цепи, что понимается под потенциальной диаграммой, и каким образом осуществляется построение такой диаграммы.

## **1. Задание на выполнение лабораторной работы**

**1.1.** Приступая к выполнению данной лабораторной работы необходимо запустить программу ELECTRONICS WORKBENCH. После запуска она будет выглядеть следующим образом (рис. 1).

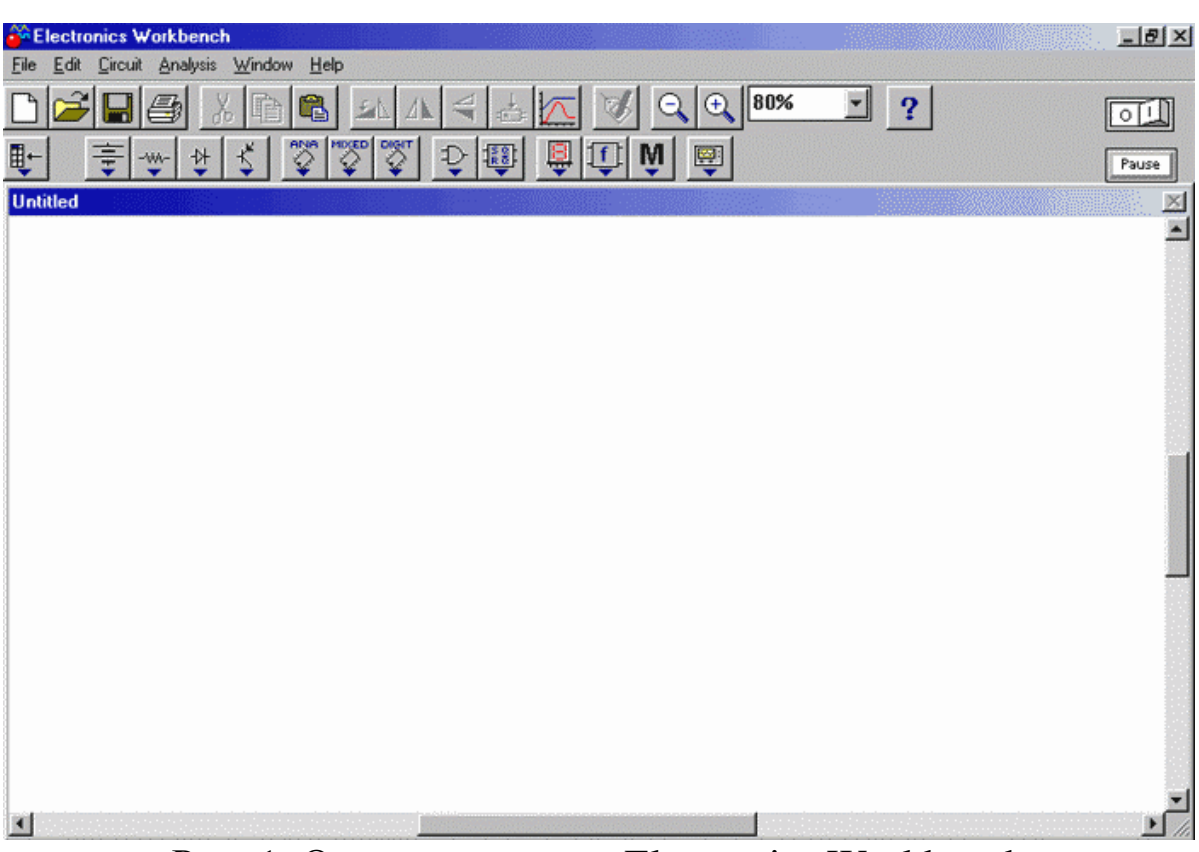

Рис. 1. Окно программы Electronics Workbench

**1.2**. Для работы необходимо загрузить схему исследования. При нажатии кнопки  $\mathbb{B}_{\text{OTKDBIBA}}$  окно, в котором курсором необходимо пометить файл "**Потенциальные диаграммы 1.ewb**" и нажать кнопку "**Открыть**". Появится схема, имеющая следующий вид:

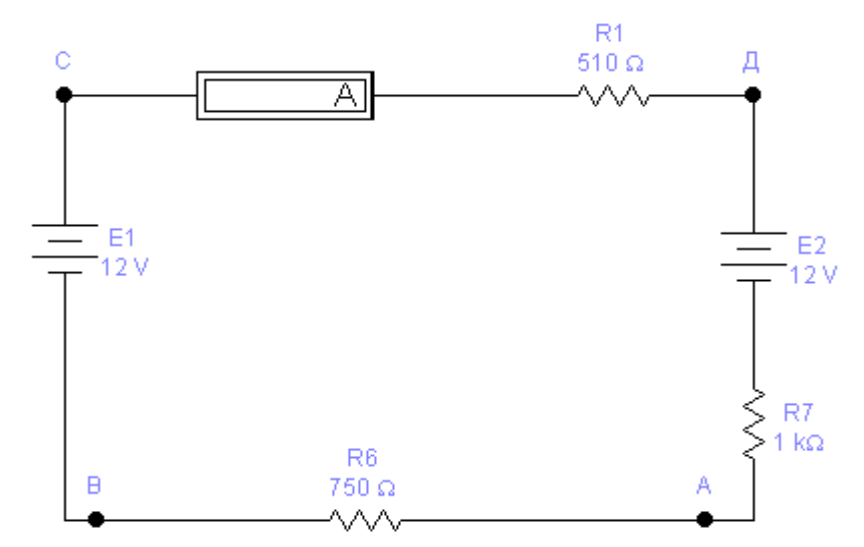

1.3. Чтобы схема начала функционировать, необходимо нажать кнопку в верхнем правом углу.

#### 2. Порядок выполнения работы

2.1. Включить источники постоянного тока и измерить напряжение потенциальных точек В, С, Д, Е относительно точки А и напряжение U<sub>cn</sub>.

Примечание. Соединить левую клемму вольтметра с точкой А, при отклонении стрелки вольтметра влево от 0, концы вольтметра поменять местами, а полученное значение потенциала точки записать со знаком "-" (в этой программной оболочке это делается автоматически).

 $2.2.$ Затем необходимо загрузить вторую cxemy исследования с именем файла "Потенциальные диаграммы  $2.\text{ewb."}$ 

2.3. В открывшейся схеме повторить измерения п. 2.1. данные внести в таблицу 2.

Таблица 1

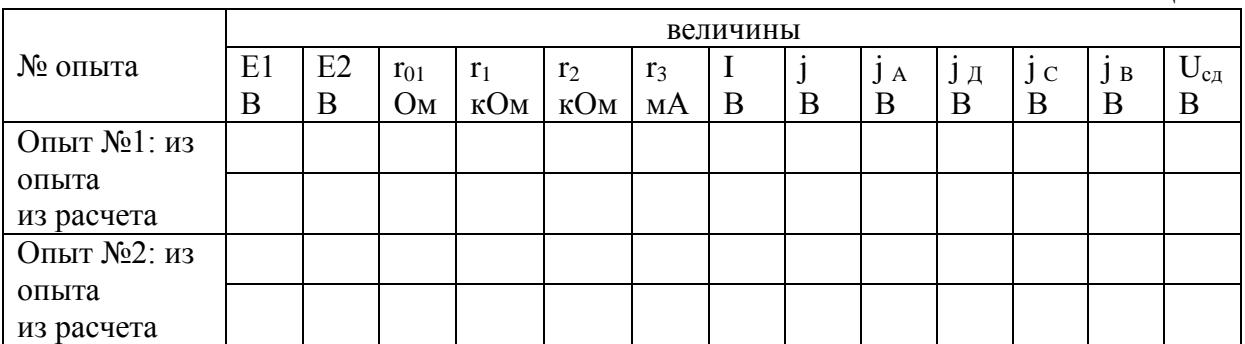

**2.4**. По данным E1, E2;  $r_1$  (R<sub>1</sub>);  $r_2$  (R<sub>6</sub>);  $r_1$  (R<sub>7</sub>); Теоретически рассчитать потенциалы точек В, С, Д, Е и напряжение U<sub>cn</sub>, данные расчета занести в таблицу 2.

**2.5**. По данным таблицы 2 для каждого опыта в отдельности на миллиметровой бумаге в масштабе построить потенциальные диаграммы, на основании опыта и расчетных данных (различными цветами).

#### **3. Содержание отчета**

- 1. Наименование и цель работы.
- 2. Схемы исследования. Таблица.
- 3. Расчет по схемам, графики.
- 4. Краткие выводы по работе.

## <span id="page-6-0"></span>**Лабораторная работа № 2. Смешанное соединение сопротивлений**

**Цель работы.** Отработка практических навыков проведения эксперимента. Исследование изменения токов и напряжений в Тобразной цепи при измерении сопротивлений на различных участках цепи.

**Пояснения к работе.** Студент при выполнении работы должен хорошо представлять, какие особенности реализуются в электрической цепи при смешанном соединении сопротивлений.

#### **1. Задание на выполнение лабораторной работы**

**1.1.** Приступая к выполнению данной лабораторной работы необходимо запустить программу ELECTRONICS WORKBENCH. После запуска она будет выглядеть следующим образом (см. рис. 1).

**1.2.** Для работы необходимо загрузить схему исследования. При нажатии кнопки э открывается окно, в котором курсором необходимо пометить файл "**Смешанное соединение сопротивлений.ewb**" и нажать кнопку "**Открыть**". Появится схема, имеющая следующий вид:

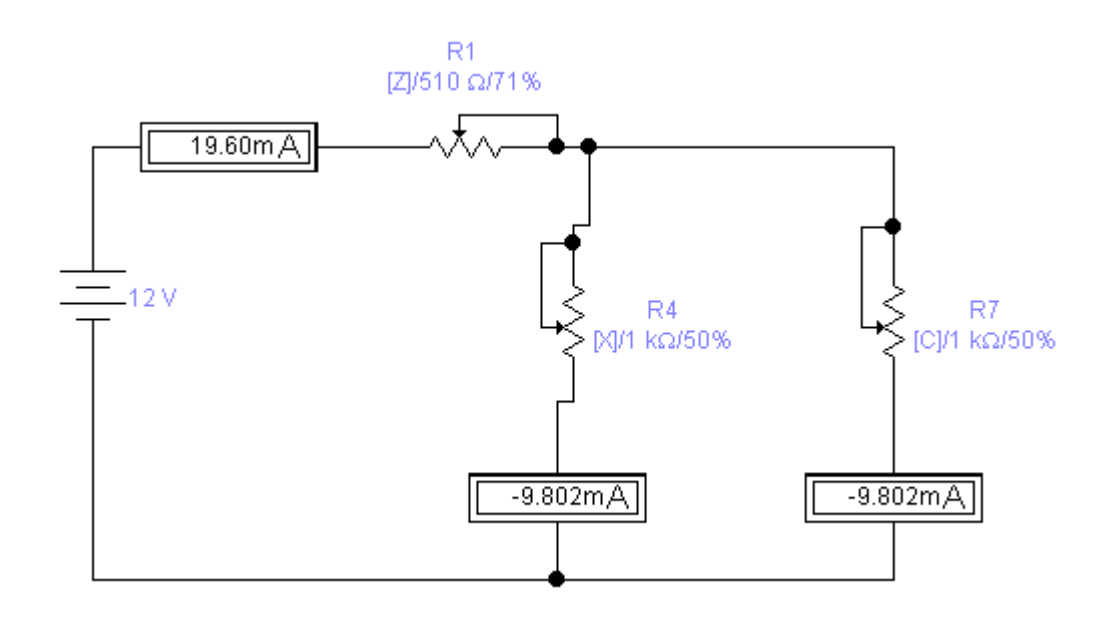

1.3. Чтобы схема начала функционировать, необходимо нажать кнопку в верхнем правом углу.

#### 2. Порядок выполнения работы

2.1. Опыт 1: Включить источники постоянного тока и произвести измерения токов I<sub>1</sub>, I<sub>2</sub>, I<sub>3</sub> и напряжений, результаты опыта записать в таблицу 3.

2.2. Опыт 2: Измените значения сопротивлений эл. цепи согласно значениям таблицы 3, и повторите опыт п. 2.1.

2.3. Опыт 3: Измените значения сопротивлений эл. цепи согласно значениям таблицы 3, и повторите опыт п. 2.1.

Таблица 2

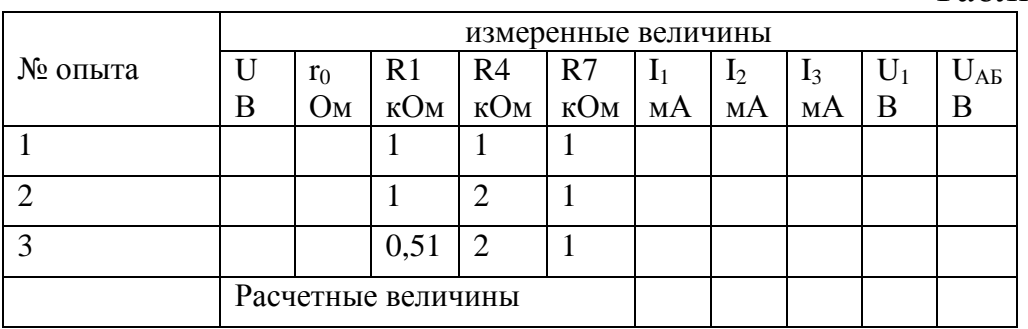

#### Обработка и анализ результатов  $3.$

По данным значений E1, R1, R4, R7 произвести расчет  $1_{-}$ токов во всех ветвях цепи и напряжений на сопротивлениях.

2. Сравните расчетные и экспериментальные значения величин.

## **4. Содержание отчета**

- 1. Наименование и цель работы.
- 2. Схемы исследования. Таблица.
- 3. Расчет по схеме.
- 4. Краткие выводы по работе.

# <span id="page-8-0"></span>**Лабораторная работа № 3. Опытная проверка законов Кирхгофа**

**Цель работы.** Отработка практических навыков проведения эксперимента. Исследование изменения токов и напряжений в разветвленной электрической цепи.

**Пояснения к работе.** Студент при выполнении работы должен хорошо представлять, какие особенности реализуются в электрической цепи при смешанном соединении сопротивлений.

## **1. Задание на выполнение лабораторной работы**

**1.1.** Приступая к выполнению данной лабораторной работы необходимо запустить программу ELECTRONICS WORKBENCH. После запуска она будет выглядеть следующим образом (см. рис. 1).

**1.2.** Для работы необходимо загрузить схему исследования. При нажатии кнопки Эоткрывается окно, в котором курсором необходимо пометить файл "**Законы Кирхгофа.ewb**" и нажать кнопку "**Открыть**". Появится схема, имеющая следующий вид:

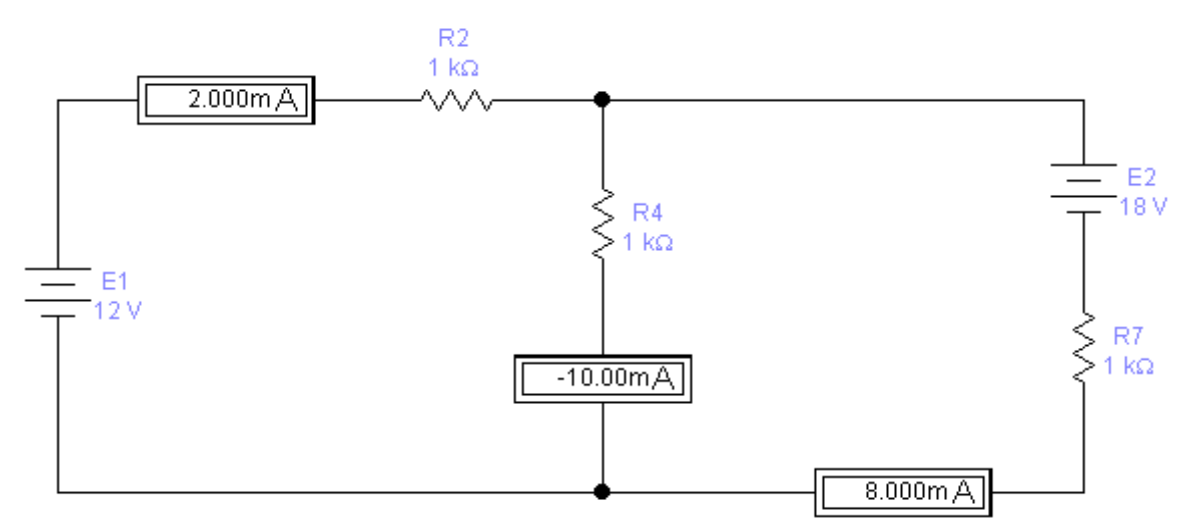

1.3. Чтобы схема начала функционировать, необходимо нажать кнопку в верхнем правом углу.

#### 2. Порядок выполнения работы

2.1. Опыт 1: Измерьте и запишите значения Е1 и Е2 в таблицу.

2.2. Опыт 2: Включить схему и произвести измерение токов и напряжений на сопротивлениях. Данные измерений занести в таблицу 3.

Таблица 3

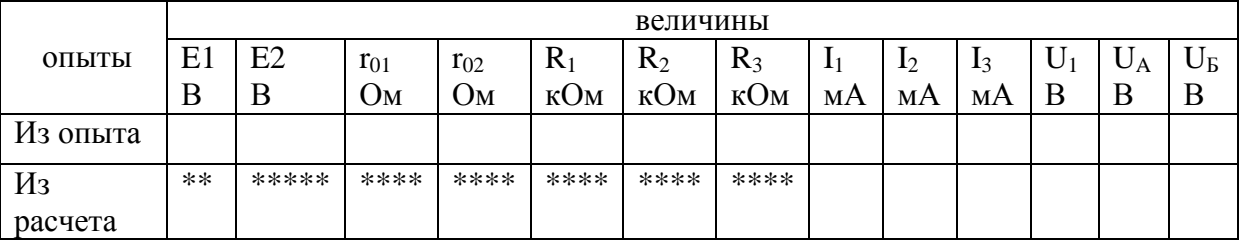

\*\*\*\* - указанные ячейки не заполняются.

#### 3. Обработка и анализ результатов

Произвести проверку первого закона Кирхгофа для  $1_{\cdot}$ узла С в числовых значениях.

Произвести проверку второго закона Кирхгофа для  $\overline{2}$ . контура АВСГА.

3.  $\Pi$ <sub>0</sub> данным  $E1.$  $E2$  $\overline{M}$ известным значениям сопротивлений рассчитать токи I<sub>1</sub>, I<sub>2</sub>, I<sub>3</sub>, занести их в таблицу и сравнить с опытными данными.

- **4. Содержание отчета**
- 1. Наименование и цель работы.
- 2. Схемы исследования. Таблица.
- 3. Расчет по схеме.
- 4. Краткие выводы по работе.

## <span id="page-10-0"></span>**Лабораторная работа № 4. Цепь постоянного тока с переменным сопротивлением приемника энергии**

**Цель работы.** Исследовать изменение тока, напряжений и мощности в цепи с одним переменным сопротивлением.

**Пояснения к работе.** Студент при выполнении работы должен хорошо представлять, какие особенности реализуются в электрической цепи.

## **1. Задание на выполнение лабораторной работы**

**1.1.** Приступая к выполнению данной лабораторной работы необходимо запустить программу ELECTRONICS WORKBENCH. После запуска она будет выглядеть следующим образом (см. рис. 1).

**1.2.** Для работы необходимо загрузить схему исследования. При нажатии кнопки <sup>с</sup>открывается окно, в котором курсором необходимо пометить файл "**Цепи постоянного тока с переменным сопротивлением.ewb**" и нажать кнопку "**Открыть**". Появится схема, имеющая следующий вид:

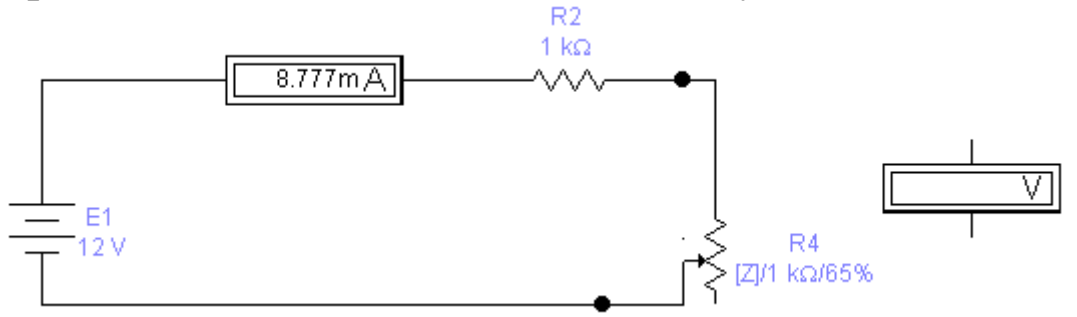

**1.3**. Чтобы схема начала функционировать, необходимо нажать кнопку в верхнем правом углу.

#### **2. Порядок выполнения работы**

**2.1.** Опыт 1: при  $r_1 = 0$  произвести измерение тока и напряжения  $U_0 U_1$ . Результаты измерений занести в таблицу 4.

**2.2.** Опыт 2: при r<sub>1</sub> равным параллельно включенным сопротивлениям  $R_4 R_5$  произвести измерение тока и напряжения U<sub>0</sub> U<sub>1</sub>. Результаты измерений занести в таблицу 4.

**2.3.** Опыт 3: при  $r_1 = R_4$  произвести измерение тока и напряжения  $U_0 U_1$ . Результаты измерений занести в таблицу 4.

**2.4.** Опыт 4: при  $r_1 = R_5$  произвести измерение тока и напряжения  $U_0 U_1$ . Результаты измерений занести в таблицу 4.

**2.5.** Опыт 5: при  $r_1 = \Box$  произвести измерение тока и напряжения  $U_0 U_1$ . Результаты измерений занести в таблицу 4.

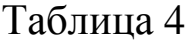

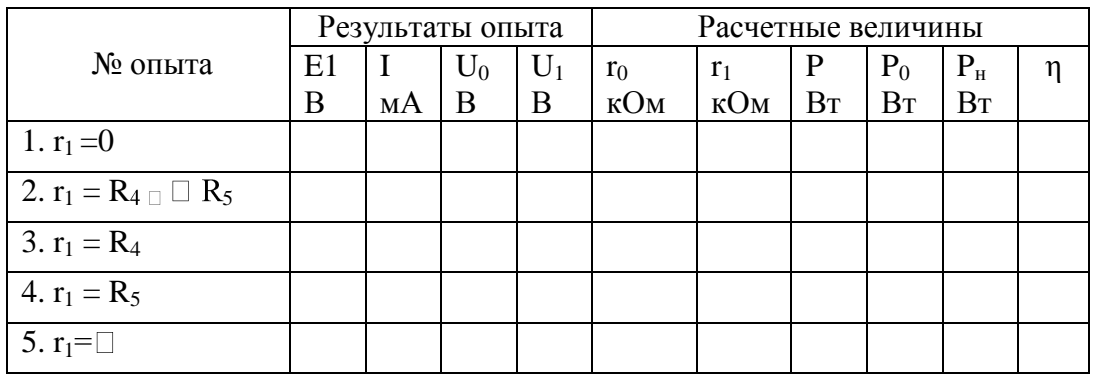

## **3. Обработка и анализ результатов**

1. Произвести расчет мощностей P,  $P_0$ ,  $P_1$  и  $\eta$ .

2. По опытным и расчетным данным построить графические зависимости напряжений E,  $U_1$ ,  $U_0$  мощностей P, P<sub>0</sub>,  $P_1$  и КПД в зависимости от тока.

3. Объяснить из каких соображений выбирают  $r_1$ .

#### **4. Содержание отчета**

- 1. Наименование и цель работы.
- 2. Схемы исследования. Таблица. Графики.
- 3. Расчетные формулы, расчет всех токов.

4. Краткие выводы по работе (ответ на вопрос). Объяснить из каких соображений выбирают  $r_1$ ?

## <span id="page-12-0"></span>**Лабораторная работа № 5. Исследование простых разветвленных цепей постоянного тока**

**Цель работы.** Изучение влияния последовательных и параллельных элементов на величину Uн.

**Пояснения к работе.** Студент при выполнении работы должен хорошо представлять, какие особенности реализуются в электрической цепи.

#### **1. Задание на выполнение лабораторной работы**

**1.1.** Приступая к выполнению данной лабораторной работы необходимо запустить программу ELECTRONICS WORKBENCH. После запуска она будет выглядеть следующим образом (см. рис. 1).

**1.2.** Для работы необходимо загрузить схему исследования. При нажатии кнопки <sup>В</sup>открывается окно, в котором курсором необходимо пометить файл "**Разветвленные цепи постоянного тока.ewb**" и нажать кнопку "**Открыть**". Появится схема, имеющая следующий вид:

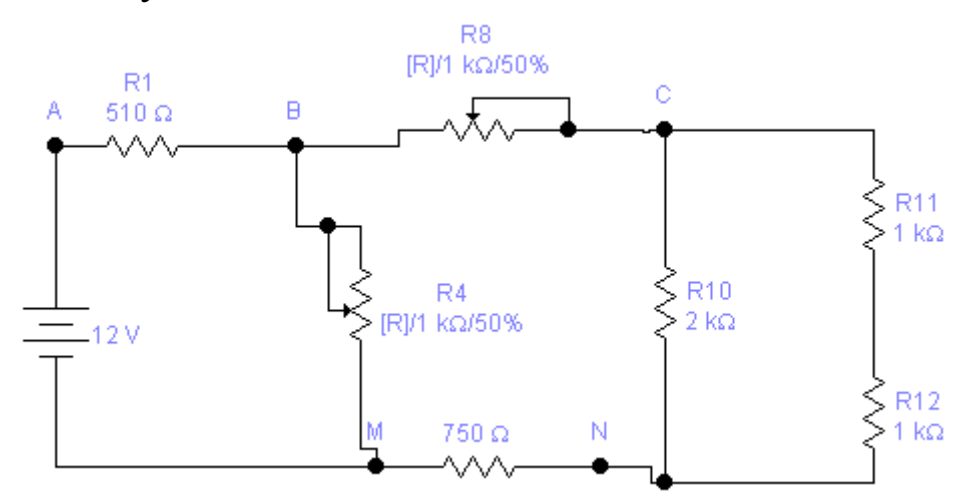

**1.3.** Чтобы схема начала функционировать, необходимо нажать кнопку в верхнем правом углу.

#### **2. Порядок выполнения работы**

*Примечание*. После проведения каждого опыта схему возвращать в исходное положение (опыт 1) все данные сравнивать с опытом 1.

**2.1.** Опыт 1: в приведенной схеме произвести измерение напряжений, данные записать в таблицу 5.

**2.2.** Опыт 2: повторить результаты измерений вместо R9 подключить R8.

**2.3.** Опыт 3: повторить результаты измерений вместо R5 подключить R4.

После проведения каждого опыта схему устанавливать в исходное положение. Объяснить изменения всех напряжений.

2.4. Опыт 4: создать условия для получения U<sub>н.мах</sub>.

2.5. Опыт 5: создать условия для получения U<sub>н мин</sub>.

Объяснить влияние обрыва элементов на Uн.

#### Таблица 5

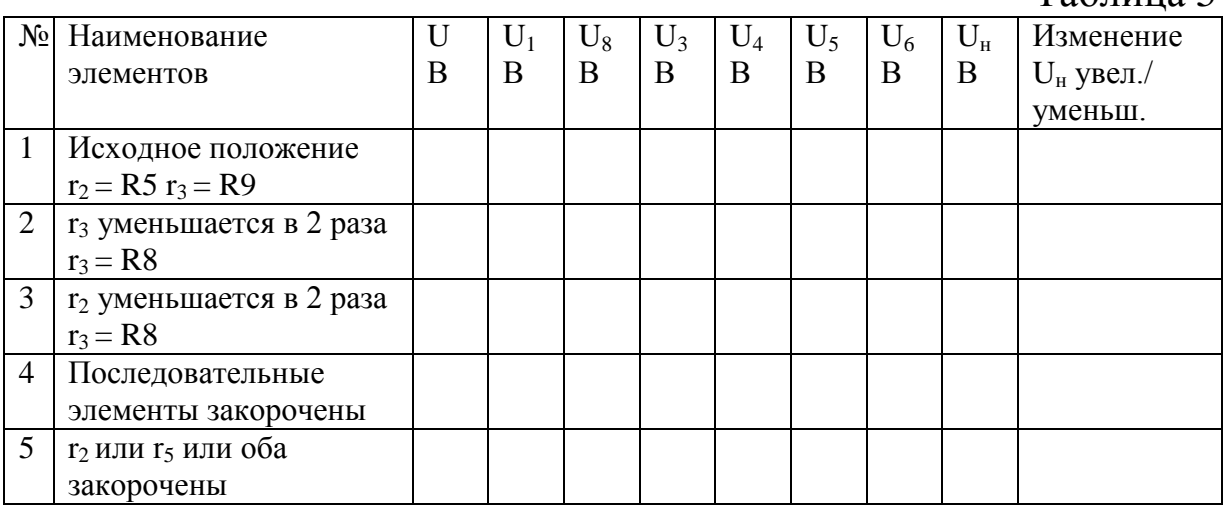

#### **3. Обработка и анализ результатов**

1. Записать уравнение Кирхгофа для контура АВСДЕМА.

2. Указать в уравнении влияние параллельных и последовательных элементов на Uн.

#### **4. Содержание отчета**

- 1. Наименование и цель работы.
- 2. Схемы исследования. Таблица.

3. Письменное объяснение по всем опытам изменения U<sub>н</sub>, при изменении поперечных и продольных элементов.

## <span id="page-14-0"></span>**Лабораторная работа № 6. Изучение второго закона Кирхгофа в простой разветвленной цепи постоянного тока**

**Цель работы.** Приобретение навыков в применении второго закона Кирхгофа в простой разветвленной цепи.

**Пояснения к работе.** Студент при выполнении работы должен хорошо представлять, какие особенности реализуются в электрической цепи.

#### **1. Задание на выполнение лабораторной работы**

**1.1.** Приступая к выполнению данной лабораторной работы необходимо запустить программу ELECTRONICS WORKBENCH. После запуска она будет выглядеть следующим образом (см. рис. 1).

**1.2.** Для работы необходимо загрузить схему исследования. При нажатии кнопки <sup>со</sup>открывается окно, в котором курсором необходимо пометить файл "**Второй закон Кирхгофа.ewb**" и нажать кнопку "**Открыть**". Появится схема, имеющая следующий вид:

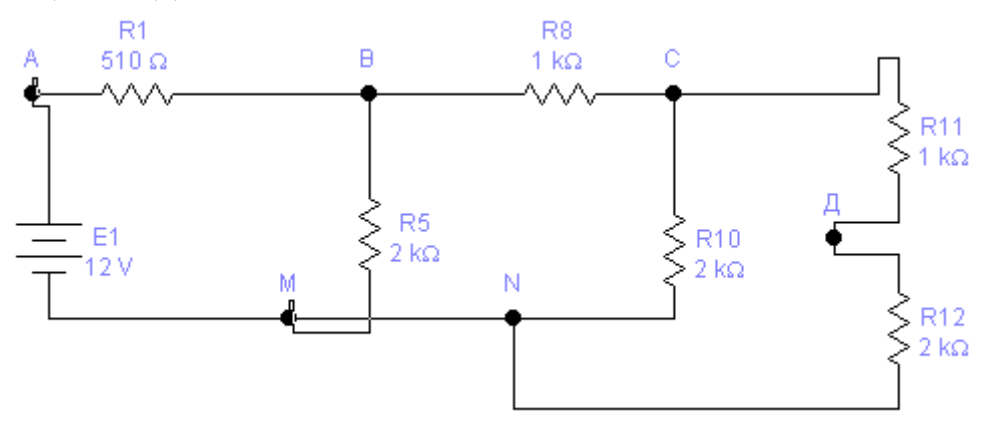

**1.3.** Чтобы схема начала функционировать, необходимо нажать кнопку в верхнем правом углу.

#### **2. Порядок выполнения работы**

**2.1.** Опыт 1: измерить напряжения на резисторах при обходе по контурам АВМА, АСNА, АСДNА, ВСNМВ, ВДNМВ, СДNС. Данные внести в таблицу 6.

**2.2.** Опыт 2: закоротить резистор  $r_1$  и убедиться, что  $U_2 = U$ объяснить это. Данные занести в таблицу 6.

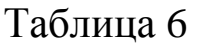

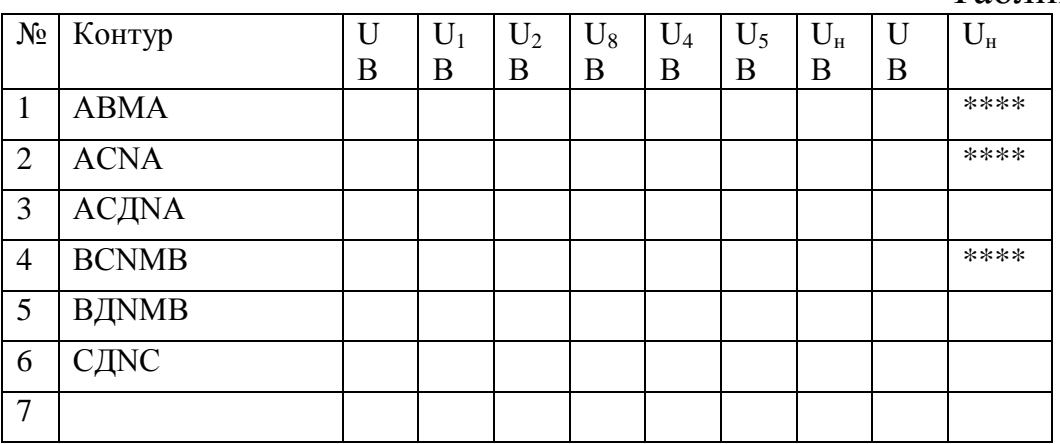

#### Обработка и анализ результатов  $3.$

Составить уравнение по контурам, указанным выше.  $\mathbf{1}$ . Убедиться в равенстве левой и правой части. Вывод.

Определить из всех уравнений величину U<sub>H</sub> и сравнить 2. с измеренной величиной. Вывод.

- Письменно объяснить результаты 2 опыта.  $3.$
- Письменно объяснить неравенство U>U<sub>2</sub>>U<sub>4</sub>>U<sub>H</sub>.  $\overline{4}$ .

#### $\overline{4}$ . Содержание отчета

- Наименование и цель работы.  $\mathbf{1}$ .
- Схемы исследования. Таблица.  $2.$
- $\mathbf{3}$ . Краткие выводы.

# <span id="page-15-0"></span>Лабораторная работа № 7. Соединение источников ЭДС в режимах источника и приемника электрической энергии

Приобретение практических Цель работы. навыков измерения.

Пояснения к работе. Студент при выполнении работы должен хорошо представлять, какие особенности реализуются в электрической цепи при встречном и согласованном включении электрической цепи.

#### **1. Задание на выполнение лабораторной работы**

**1.1.** Приступая к выполнению данной лабораторной работы необходимо запустить программу ELECTRONICS WORKBENCH. После запуска она будет выглядеть следующим образом (см. рис. 1).

**1.2.** Для работы необходимо загрузить схему исследования. При нажатии кнопки **В**открывается окно, в котором курсором необходимо пометить файл "**Согласное включение.ewb**" и нажать кнопку "**Открыть**". Появится схема, имеющая следующий вид.

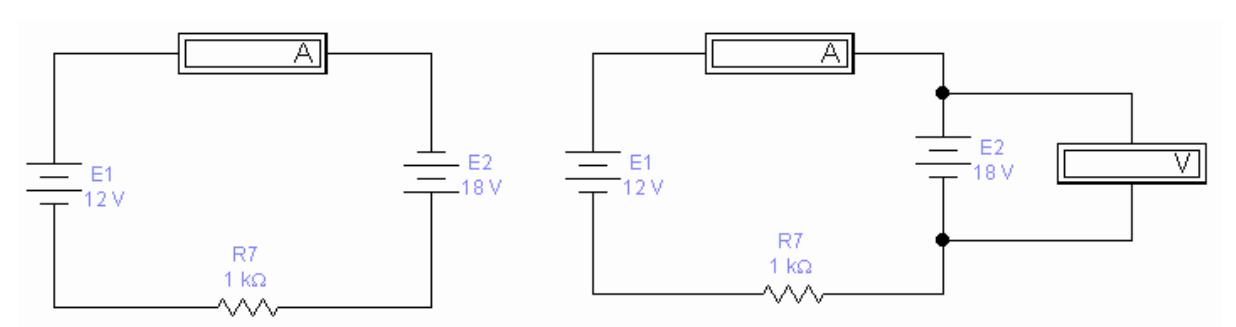

**1.3**. Чтобы схема начала функционировать, необходимо нажать кнопку в верхнем правом углу.

#### **2. Порядок выполнения работы**

**2.1.** Используя универсальный вольтметр программной оболочки необходимо измерить напряжение на E1, E2, R<sub>H</sub> ток.

**2.2.** Затем необходимо загрузить вторую схему исследования с именем файла "**Встречное включение.ewb**"

**2.3.** В открывшейся схеме также необходимо измерить напряжение на  $E1$ ,  $E2$  и  $R<sub>H</sub>$  ток.

## **3. Данные измерений по пункту 2.1.и 2.2 занести в таблицу**

Проведите расчет данных таблицы 7. Данные расчета занесите в таблицу

1)  $U_0 = E - U$  (генератор) 2)  $U_0 = U - E$  (потребитель) 3)  $P = I_{(on a m a)} * R(U)$ 4)  $(on \text{num})$  $\dot{\sigma}_0 = \frac{U_0}{I_{(onlumh)}}$  $r_0 = \frac{U}{I}$ 

5) *н r*<sub>01</sub> +  $r_{02}$  +  $r$  $I_{\text{(nacuum)}} = \frac{E_1 \pm E_2}{E_1 E_2}$  $+r_{02} +$  $=\frac{E_1\pm E_2}{2}$  $01$   $02$  $\frac{L_1 \perp L_2}{L_1 \perp L_2}$ 6)  $P_{\mu} = U_{\mu} * I$ 7)  $P_0 = U_0 * I$ 8)  $P_{1+} + P_{2}$  $h = \frac{P_{\mu}}{P_{\mu}}$  $\ddot{}$  $=$  $^{+}$ 

Таблица 7

|                          | Опытные данные |         |         |         |            |             |                                  |                | Расчетные данные |               |                |                |    |                      |            |                      |                |                |               |   |
|--------------------------|----------------|---------|---------|---------|------------|-------------|----------------------------------|----------------|------------------|---------------|----------------|----------------|----|----------------------|------------|----------------------|----------------|----------------|---------------|---|
| Соединение<br>источников | E1<br>В        | U1<br>B | E2<br>B | U2<br>В | $U_H$<br>В | $1_H$<br>мА | $\mathbf{I}_{\mathrm{H}}$<br>кОм | $r_{01}$<br>Οм | $U_{01}$<br>В    | $U_{02}$<br>В | $1_{01}$<br>Oм | $1_{02}$<br>Oм | мА | $U_{\text{H}}$<br>Bт | $P_1$<br>B | P <sub>2</sub><br>Bт | $P_{01}$<br>Bт | $P_{02}$<br>Bт | $P_{H}$<br>Bт | h |
| Согласное                |                |         |         |         |            |             |                                  |                |                  |               |                |                |    |                      |            |                      |                |                |               |   |
| включение                |                |         |         |         |            |             |                                  |                |                  |               |                |                |    |                      |            |                      |                |                |               |   |
| Встречное                |                |         |         |         |            |             |                                  |                |                  |               |                |                |    |                      |            |                      |                |                |               |   |
| включение                |                |         |         |         |            |             |                                  |                |                  |               |                |                |    |                      |            |                      |                |                |               |   |

#### **4. Содержание отчета**

1. Наименование и цель работы.

2. Схемы исследования. Таблица.

3. Расчетные формулы, расчет встречного и согласного включения источников ЭДС.

4. Краткие выводы по работе.

## <span id="page-17-0"></span>**Лабораторная работа № 8. Параллельное соединение катушки и конденсатора**

**Цель работы**. Исследование физических явлений, соответствующих резонансу токов и различным соотношениям проводимостей ветвей разветвленной LC-цепи.

**Пояснения к работе.** Студент при выполнении работы должен хорошо представлять, какие особенности реализуются в электрической цепи.

#### **1. Задание на выполнение лабораторной работы**

**1.1.** Приступая к выполнению данной лабораторной работы необходимо запустить программу ELECTRONICS WORKBENCH. После запуска она будет выглядеть следующим образом (см. рис. 1).

18

1.2. Для работы необходимо загрузить схему исследования. При нажатии кнопки Воткрывается окно, в котором курсором необходимо пометить файл "Параллельное соединение CL.ewb" кнопку "Открыть". Появится схема, нажать имеющая  $\boldsymbol{V}$ следующий вид.

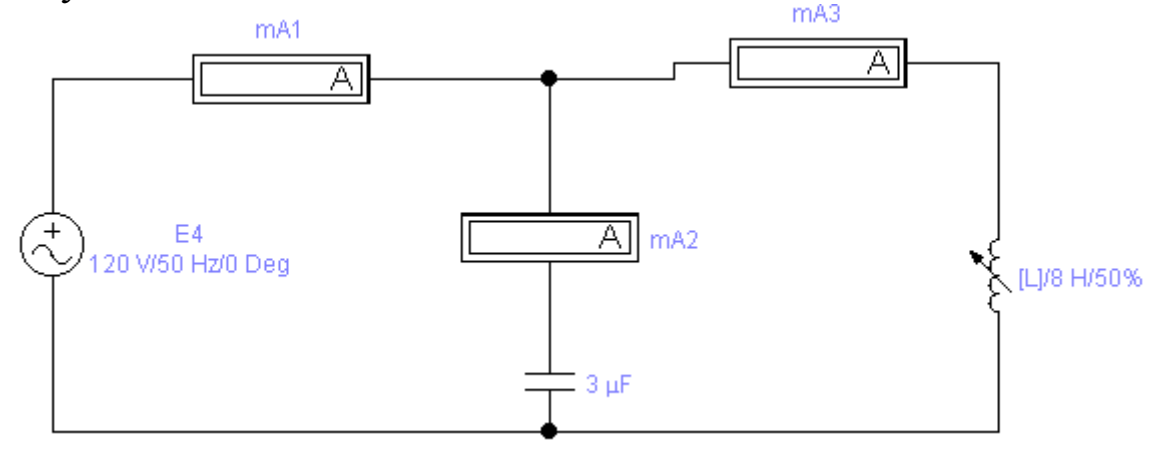

1.3. Чтобы схема начала функционировать, необходимо нажать кнопку в верхнем правом углу.

#### 2. Порядок выполнения работы

2.1. Опыт 1: Произвести опыт в соответствии с таблицей 8:

а) перемещая сердечник катушки, добиться резонанса токов по минимальному значению тока  $I_1$  ( $b_1 = b_2$ );

б) выводя сердечник из катушки L1, добиться преобладания индуктивной проводимости ( $b_L > b_C$ ), установка значения тока  $I_1$ в два раза больше резонансного значения;

в) настроить цепь в резонанс и, продолжая вводить сердечник (L1) в катушку добиться увеличения тока I<sub>1</sub> по сравнению с резонансным в 2 раза. При этом  $(b_1 < b_0)$ .

Таблица 8

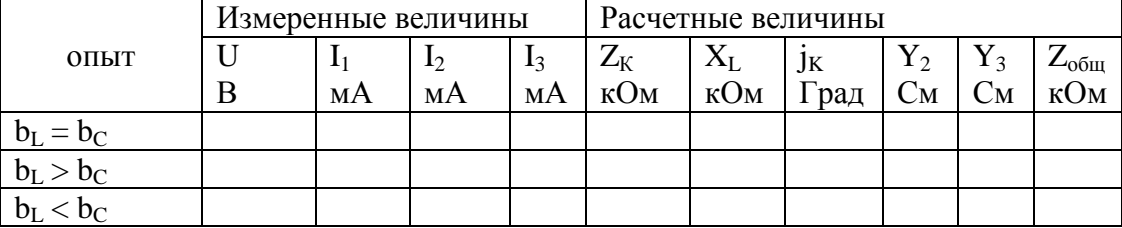

#### 3. Обработка и анализ результатов

Данные измерений внести в таблицу 8 1.

2. Произвести расчет следующих величин  $Z_K$ ,  $X_L$ ,  $i_K$ ,  $Y_2$ , Y3, Zобщ (по опытным данным). Результаты расчетов занести в таблицу 17.

## **4. Содержание отчета**

- 1. Наименование и цель работы.
- 2. Схему исследования, таблицу.
- 3. Расчетные формулы, расчет величин для опыта 1.
- 4. Векторные диаграммы для трех опытов.

#### **5. Контрольные вопросы**

- 1. Почему при резонансе токов  $I_1 min$ ?
- 2. Почему ток  $I_2$  не изменяется?

Сравнить общее сопротивление контура при резонансе напряжений и резонансе токов.

# <span id="page-19-0"></span>**Лабораторная работа № 9. Последовательное соединение катушки и конденсатора**

**Цель работы**. Исследование переходных процессов в последовательной r, L, C цепи при различных соотношений сопротивлений участков.

**Пояснения к работе**. Студент при выполнении работы должен хорошо представлять, какие особенности реализуются в электрической цепи.

#### **1. Задание на выполнение лабораторной работы**

**1.1.** Приступая к выполнению данной лабораторной работы необходимо запустить программу ELECTRONICS WORKBENCH. После запуска она будет выглядеть следующим образом (см. рис. 1).

**1.2.** Для работы необходимо загрузить схему исследования. При нажатии кнопки **открывается окно**, в котором курсором необходимо пометить файл "**Последовательное соединение LC.ewb**" и нажать кнопку "**Открыть**". Появится схема, имеющая следующий вид.

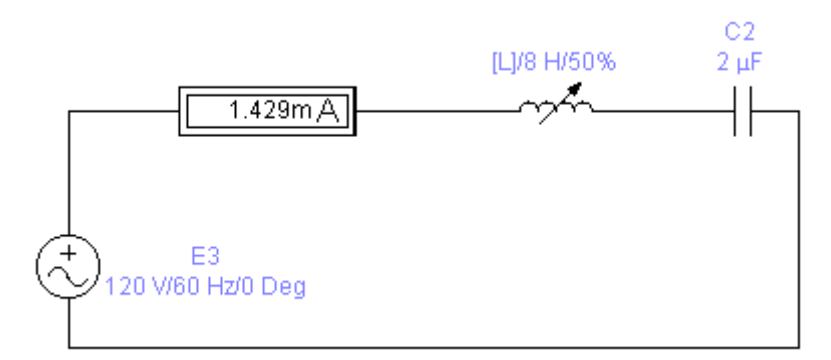

1.3. Чтобы схема начала функционировать, необходимо нажать кнопку в верхнем правом углу.

## 2. Порядок выполнения работы

2.1. Опыт 1: произвести опыт в соответствии с таблицей 9:

а) перемещая сердечник катушки, добиться резонанса напряжений по максимальному значению  $I(X_L = X_C)$ ,

б) уменьшая L, установите значение I в два раза меньше резонансного значения  $(X_I < X_C)$ ,

в) настроить цепь в резонанс и продолжая увеличивать L, добиться уменьшения тока по сравнению с резонансным в два pasa  $(X_L > X_C)$ .

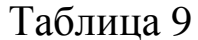

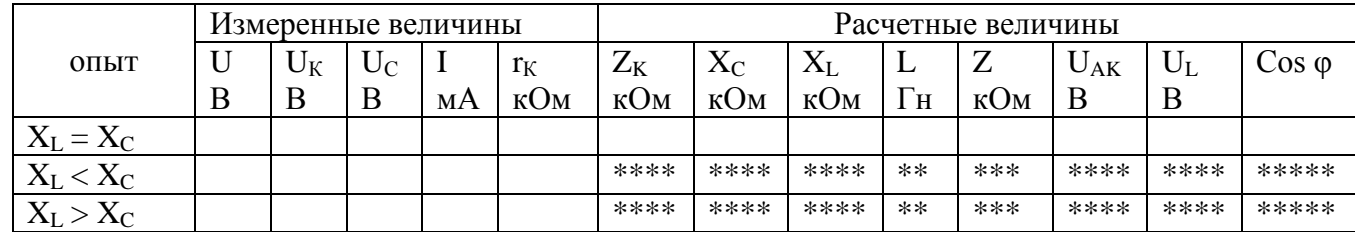

\*\*\*\* - указанные ячейки не заполняются.

#### 3. Обработка и анализ результатов

Данные измерений и расчетов внести в таблицу 9. 1.

Произвести расчет следующих величин  $X_L X_c$ ,  $Z_K \cos \varphi$  $\overline{2}$ . L, Z, U<sub>ck</sub>, U<sub>L</sub> (по исходным данным). Результаты расчетов занести в таблицу 9.

*Примечание*. При расчете  $X_L$  учитывать  $r_0$ , где  $r_0$  – активное сопротивление цепи, определяемое из условий резонанса. r<sub>0</sub> >  $r_{K}$ <sup>\*</sup>X<sub>L</sub> определить по формуле  $X_L = \sqrt{Z_K^2 - r_o^2}$ .

#### **4. Содержание отчета**

- 1. Наименование и цель работы.
- 2. Схему исследования, таблицу.
- 3. Расчетные формулы, расчет величин по опыту 1.
- 4. Векторная диаграмма для всех трех опытов.
- 5. Во сколько раз  $U_c$  и  $U_L$  больше при резонансе.
- 6. Чему равна активная мощность при резонансе.

## <span id="page-21-0"></span>**Лабораторная работа № 10. Изучение переходных процессов заряда и разряда конденсатора**

**Цель работы.** Проверка на опыте теоретических положений о переходных процессах в цепи С и R.

**Пояснения к работе.** Студент при выполнении работы должен хорошо представлять, какие особенности реализуются в электрической цепи.

#### **1. Задание на выполнение лабораторной работы**

**1.1.** Приступая к выполнению данной лабораторной работы необходимо запустить программу ELECTRONICS WORKBENCH. После запуска она будет выглядеть следующим образом (см. рис. 1).

**1.2.** Для работы необходимо загрузить схему исследования. При нажатии кнопки **В**открывается окно, в котором курсором необходимо пометить файл "**Переходные процессы.ewb**" и нажать кнопку "**Открыть**". Появится схема, имеющая следующий вид.

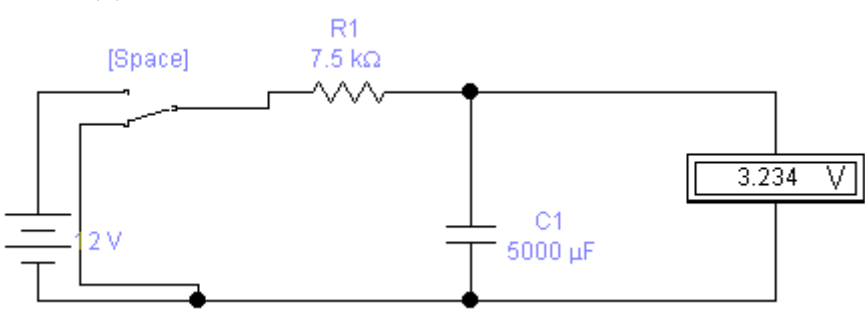

**1.3.** Чтобы схема начала функционировать, необходимо нажать кнопку в верхнем правом углу.

#### 2. Порядок выполнения работы

2.1. Опыт 1: включить источники ЭДС и одновременно наблюдать переходный процесс на осциллографе.

2.2. Опыт 2: используя проведенные измерения определить напряжение на емкости для моментов времени, соответствующих  $\tau$ ,  $2\tau$ ,  $3\tau$ ,  $4\tau$ ,  $5\tau$ .

2.3. Переведя переключатель в режим "отключено" определить напряжение на емкости при разряде для  $t = \tau$ ;  $\tau = R^*C$ .

2.4. По значениям R3 и C1 вычислить постоянные времени  $\tau$ ,  $2\tau$ ,  $3\tau$ ,  $4\tau$ ,  $5\tau$  в секундах, значения занести в таблицу 10.

Таблина 9

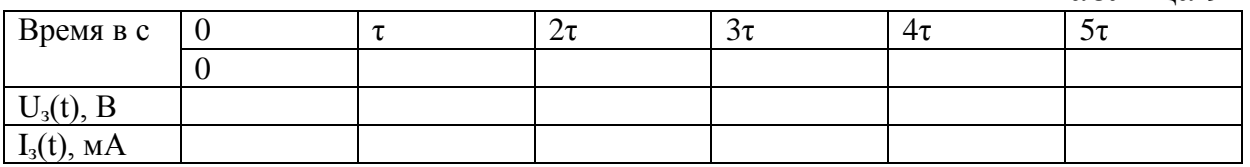

#### 3. Обработка и анализ результатов

Данные измерений и расчетов внести в таблицу 10. 1.

По опытным данным рассчитать ток заряда i<sub>3</sub>(t) для t =  $2.$  $\tau$ ,  $2\tau$ ,  $3\tau$ ,  $4\tau$ ,  $5\tau$  и ток разряда i<sub>n</sub>(t) для  $t = \tau$ , расчетные данные занести в таблицу 10.

По опытным и расчетным данным построить графики 3.  $U_{3}(t)$ ,  $I_{3}(t)$ , в одних координатах.

#### 4. Содержание отчета

Наименование и цель работы.  $1_{\cdot}$ 

 $\mathcal{D}$ Схемы исследования. Таблица с данными измерений и расчетов, графики.

#### 5. Контрольные вопросы:

Как изменяться кривые заряда при:

а) увеличении емкости С1 в два раза?

б) увеличении сопротивления R3 в два раза?

## **4. СПИСОК ЛИТЕРАТУРЫ**

<span id="page-23-0"></span>1. В. Тильзо. Лабораторные работы по электротехнике. http://old.exponenta.ru/educat/systemat/tilzo/etech/main.asp

2.Барков А.П. Электротехника и электроника:Учебное пособие/А.П.Барков, А. Е. Завьялов, Э. П. Чернышев; СПбГИЭУ .-СПб.:СПбГИЭУ,2011.-124 с.

3.Воронов А. А. Общая электротехника и электроника: Конспект лекций. Файл TXT.rar/Кафедра инженерных наук и технологий.-СПб:СПбГИЭУ,2010.-16,3 МБ.